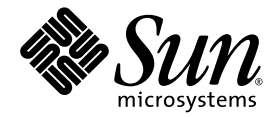

# Sun StorageTek™ NAS OS 软件 发行说明

版本 4.21

Sun Microsystems, Inc. www.sun.com

文件号码 819-7731-12 2007 年 6 月,修订版 A

请将有关本文档的意见和建议提交至:<http://www.sun.com/hwdocs/feedback>

版权所有 2007 Sun Microsystems, Inc., 4150 Network Circle, Santa Clara, California 95054, U.S.A. 保留所有权利。

对于本文档中介绍的产品, Sun Microsystems, Inc. 对其所涉及的技术拥有相关的知识产权。需特别指出的是(但不局限于此),这些知识产 权可能包含在 http://www.sun.com/patents 中列出的一项或多项美国专利,以及在美国和其他国家/地区申请的一项或多项其他专利或待批 专利。

本文档及其相关产品的使用、复制、分发和反编译均受许可证限制。未经 Sun 及其许可方 (如果有)的事先书面许可,不得以任何形式、任何 手段复制本产品或文档的任何部分。

第三方软件,包括字体技术,均已从 Sun 供应商处获得版权和使用许可。

本产品的某些部分可能是从 Berkeley BSD 系统衍生出来的,并获得了加利福尼亚大学的许可。 UNIX 是 X/Open Company, Ltd. 在美国和其他 国家/地区独家许可的注册商标。

Sun、Sun Microsystems、Sun 徽标、Java、AnswerBook2、docs.sun.com、Sun StorEdge、Sun StorageTek 和 Solaris 是 Sun Microsystems, Inc. 在美国和其他国家/地区的商标或注册商标。

所有 SPARC 商标的使用均已获得许可, 它们是 SPARC International, Inc. 在美国和其他国家/地区的商标或注册商标。标有 SPARC 商标的产品 均基于由 Sun Microsystems, Inc. 开发的体系结构。

OPEN LOOK 和 Sun™ 图形用户界面是 Sun Microsystems, Inc. 为其用户和许可证持有者开发的。 Sun 感谢 Xerox 在研究和开发可视或图形用 户界面的概念方面为计算机行业所做的开拓性贡献。 Sun 已从 Xerox 获得了对 Xerox 图形用户界面的非独占性许可证,该许可证还适用于实现 OPEN LOOK GUI 和在其他方面遵守 Sun 书面许可协议的 Sun 许可证持有者。

美国政府权利 - 商业用途。政府用户应遵循 Sun Microsystems, Inc. 的标准许可协议,以及 FAR (Federal Acquisition Regulations,即 "联邦 政府采购法规")的适用条款及其补充条款。

本文档按 "原样"提供,对于所有明示或默示的条件、陈述和担保,包括对适销性、适用性或非侵权性的默示保证,均不承担任何责任,除非 此免责声明的适用范围在法律上无效。

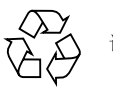

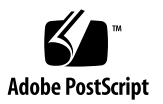

目录

[新增功能](#page-5-0) 2 [系统要求](#page-6-0) 3 ▼ [确定软件版本](#page-6-1) 3 ▼ [确定固件修订版级别](#page-6-2) 3 [软件更新和降级](#page-7-0) 4 [服务联系信息](#page-7-1) 4 [此发行版中已解决的问题](#page-8-0) 5 [已知问题](#page-10-0) 7 [Web Administrator](#page-10-1) 问题 7 [备份问题](#page-12-0) 9 [特定于防病毒的问题](#page-12-1) 9 [特定于阵列固件的问题](#page-13-0) 10 [特定于群集的问题](#page-13-1) 10 [Sun StorageTek File Replicator](#page-14-0) 问题 11 [特定于](#page-15-0) iSCSI 的问题 12 [文档附录](#page-16-0) 13 使用 [Sun StorageTek Flexline 380 1](#page-16-1)3 [将主机组排除在病毒扫描范围之外](#page-16-2) 13 对 [Sun StorageTek File Replicator](#page-16-3) 的限制 13 升级到 [NDMP V4](#page-17-0) 14

- 将 [Sun StorageTek 5300 RAID CU](#page-18-0) 控制器盒和 [Sun StorageTek 5320 NAS](#page-18-0) 扩展单元一起使用 15
- 将 [Sun StorageTek 5300 RAID CU](#page-18-1) 控制器盒和 [Sun StorageTek 5320 RAID](#page-18-1) 控制器单元一起使用 15
- ▼ 在 5300 和 5320 [控制器上升级阵列和驱动器固件](#page-19-0) 16

[发行文档](#page-23-0) 20

## Sun StorageTek NAS OS 软件 发行说明 4.21 版

本发行说明包含 Sun StorageTek™ NAS OS 4.21 版的有关信息。Sun StorageTek NAS OS 及其选件、 StorageTek File Replicator 和 StorageTek Compliance Archiving Software 管理以下内容:

- Sun StorageTek 5320 NAS Appliance
- Sun StorageTek 5320 NAS Cluster Appliance
- Sun StorageTek 5320 NAS Gateway System
- Sun StorageTek 5320 NAS Cluster Gateway System
- Sun StorageTek 5220 NAS Appliance
- Sun StorEdge<sup>™</sup> 5310 NAS Appliance
- Sun StorEdge 5310 NAS Cluster Appliance
- Sun StorEdge 5310 NAS Gateway System
- Sun StorEdge 5310 NAS Cluster Gateway System
- Sun StorEdge 5210 NAS Appliance

本发行说明包括下列章节:

- 第 2 页的"新增功能"
- 第 3 [页的 "系统要求"](#page-6-0)
- 第 4 [页的 "软件更新和降级"](#page-7-0)
- 第 5 [页的 "此发行版中已解决的问题"](#page-8-0)
- 第 7 [页的 "已知问题"](#page-10-0)
- 第 13 [页的 "文档附录"](#page-16-0)
- 第 20 [页的 "发行文档"](#page-23-0)
- 第 4 [页的 "服务联系信息"](#page-7-1)

### <span id="page-5-0"></span>新增功能

此 Sun StorageTek NAS 操作系统 (operating system, OS) 发行版提供了以下各项新增 功能:

- "保证删除"功能在删除方面提供了的商业级别的数据擦除能力,用以增强数据安 全性。
- iSCSI 强健性增强功能:
	- RedHat iSCSI: RedHat Enterprise Linux 4 Update 4
	- iSCSI 引导
	- Ologic iSCSI HBA: OLA4052C
- 其他防病毒引擎支持:
	- 目前支持 Trend Micro。
	- 已经将文档 《Sun StorageTek 5000 NAS ICAP Server v3.0 for Computer Associates eTrust Antivirus Scan Engine》(819-6761-12) 修订为 ICAP Server for CA 软件包的一部分,可以从 Sun 下载中心 <http://www.sun.com/download/> 获取。
- CIFS 增强功能: 自动主目录功能扩展了主目录的存储能力。
- 对客户网络服务的支持: 通过联机系统注册, 系统可以向 Sun 服务人员报告问题并 发送诊断数据。
- 除了支持 NDMP V3 之外,还支持 NDMP V4: 使用受支持且启用 NDMP 的第三方 备份产品进行本地、远程或三路备份,从而实现有效而安全的集中备份与恢复,且 可靠性得到增强。
- 复制增强功能:群集的两个机头同时参与复制/镜像功能。
- 支持使用带有 Sun StorageTek 5300 RAID EU 控制器盒的 Sun StorageTek 5320 扩 展单元。请参见第 15 页的 "将 [Sun StorageTek 5300 RAID CU](#page-18-0) 控制器盒和 Sun [StorageTek 5320 NAS](#page-18-0) 扩展单元一起使用"。
- 支持使用带有 Sun StorageTek 5300 RAID CU 控制器盒的 Sun StorageTek 5320 RAID 控制器单元。请参见第 15 页的 "将 [Sun StorageTek 5300 RAID CU](#page-18-1) 控制器 盒和 [Sun StorageTek 5320 RAID](#page-18-1) 控制器单元一起使用"。
- 支持 McData 4400 Director FC Switch, 有利于改讲 SAN 连接性。

## <span id="page-6-0"></span>系统要求

在所有支持的平台上已预安装了 Sun StorageTek NAS OS。无需安装任何软件来管理 Sun StorageTek 5000 NAS 产品系列。

要访问 Web Administrator 管理界面,您的计算机必须联网,并且运行下列浏览器之一。 必须使用支持 Java™ 技术的浏览器,并安装 Java 插件 1.4.0 版或更高版本。

- Internet Explorer
- Mozilla™
- Netscape Navigator<sup>™</sup>

注 **–** 要下载最新的 Java 插件,请访问 http://java.sun.com/javase/downloads/index.jsp。

<span id="page-6-1"></span>▼ 确定软件版本

请执行下列过程之一。

- 从 Web Administrator 导航面板选择 "System Operations" → "Update Software"。
- 在控制台管理程序上键入 version 命令, 如以下示例和样例响应中所示:

*hostname*> **version** StorageTek Model 5320 NAS S/N ST532020051026002 Version 4.21 MO (Build 123)

> 如果设备不是最新的发行版,请从 [http://sunsolve.sun.com](http://sunsolve.sun.com ) 下载 Sun StorageTek NAS OS 发行版并进行安装。

#### <span id="page-6-2"></span>▼ 确定固件修订版级别

使用以下命令可显示每个 RAID 控制器单元、扩展单元、控制器 NVSRAM 和驱动器的 当前固件修订版级别。

raidctl get type=lsi target=profile ctlr=0..*N*

### <span id="page-7-0"></span>软件更新和降级

请从 http://sunsolve.sun.com 下载最新的 Sun StorageTek NAS OS 软件发行版 来升级您的系统。这需要有效的服务合同。选择 Patchfinder 链接,然后输入适合您的 系统的修补程序编号。

- 118216 适用于 Sun StorEdge 5210 Appliance 的软件
- 119351 适用于 Sun StorEdge 5310 Appliance 的软件
- 119352 适用于 Sun StorageTek 5320 (或 5220) Appliance 的软件

注 **–** 如果要将 Sun StorEdge 5210 NAS Appliance 软件从低于 4.05 的发行版升级到 4.21 发行版, 那么需要使用现场变更订单 (Field Change Order, FCO) 257。在升级软 件之前,请与 Sun<sup>sM</sup> 服务人员联系以应用 FCO 257。 4.05 发行版或更高版本的 Sun StorEdge 5210 NAS Appliance 软件不需要应用 FCO。

软件升级时,以前的发行版仍保留在系统中,因此可以重新引导至以前的发行版。 不支持将软件降级到系统中装入的版本 (如 Web Administrator 的 "Shutdown the Server" 屏幕中所示)之外的其他早期发行版。如果需要,请与 Sun 服务人员联系。

### <span id="page-7-1"></span>服务联系信息

若安装或使用本产品时需要帮助, 请拨打 1-800-USA-4SUN, 或者访问:

<http://www.sun.com/service/contacting/>

## <span id="page-8-0"></span>此发行版中已解决的问题

下列问题已在 NAS OS 4.21 发行版中得以解决。括号中的数字为变更请求号。

- 该产品与 StorageTek Flexline™ FLX380 企业存储系统的组合使用已得到改进。有关 说明,请参见第 13 页的 "使用 [Sun StorageTek Flexline 380](#page-16-1)"。 (6501665)
- 在对电源发生故障的控制单元恢复供电后, Web Administrator 可能仍然会显示文 件卷缺失。 (6498818)
- 创建端口聚集 (port aggregation, PA) 绑定后, Web Administrator 可能会遇到连接 问题。 (6400350)
- 通过 Web Administrator GUI 的 "System Manager" 面板添加 NFS 导出失败。 当任务完成后,从 "UNIX Configuration" → "Configure NFS" → "Configure Exports" 查看导出时会显示尚未添加导出。实际上已经创建了导出,但它不显示在 GUI 中。 (6438697)
- 在极少数情况下, 使用 IBRM 成功创建 LUN 之后, NAS OS 无法从 RAID 控制器 获取 LUN 初始化状态。这将导致新的 LUN 不会显示在 GUI RAID 管理屏幕中。 (6435497)
- 预定检查点可能不会在其指定时间发生。可能会出现长达 1.5 小时的延迟。 (6445966)
- 如果 TCP/IP 主机地址和 TCP/IP 网关地址被误键入相同的地址, 通过 Web Administrator 或管理员控制台无法修复此错误。您将继续得到重复的 IP 地址错误。 (6441168)
- 使用管理员控制台配置多个 NIC 端口时, 为多个端口输入相同的 IP 地址不会导致 错误。 (6436496)
- 在 Solaris 客户机的 Web Administrator 上, 联机帮助不起作用。 (6428038)
- 对于新的 LUN, 执行 "High Availability"  $\rightarrow$  "Set LUN Path"  $\rightarrow$  "Auto Assign LUN Paths" 不起作用。 (6397065)
- 在新系统上,或者当您添加新控制器或扩展单元时,某些 LUN 可能会脱机。 (6337658)
- 目前, Web Administrator 没有提供将 "RAID" → "Manage RAID" 屏幕上显示为脱 机的卷置为联机的方法。 (6331263)
- 如果设备的阵列带有大量驱动器,固件升级可能会需要几个小时。 (6519937)
- 在群集系统中删除 HA/PA 绑定时,可能会将绑定的 IP 地址分配到伙伴机头上的未 使用的不同端口。此操作会导致伙伴机头出现链接故障,并触发机头故障转移。 (6449658)
- 如果两根光纤通道 (Fibre Channel, FC) 电缆都从一个机头上拉出,然后从另一个机 头启动恢复选项,系统可能进入 "NORMAL" 状态,而非 "QUIET"/"ALONE" 状态。 被拉动的光纤通道上的 LUN 也不可用。 (6436683)
- 在配置群集时,请在进行恢复之前,使用 LCD 来检查伙伴机头,以杳看其是否处于 "QUIET" 模式。然后从 Web Administrator 或管理员控制台执行 "ALONE" 机头的 恢复操作。 (6229943)
- 当 "OUIET" 机头处于 "OUIET" 状态时, "ALONE" 机头可能仍然处于过渡状态。 (6240366)
- 使用 LCD 或 reboot 命令重新引导群集的一个机头, 也会使其他机头重新引导。 (6389192)
- 镜像中断之后,若在重命名卷后两次提升该卷,则提升操作就好像您在添加镜像而 不是提升卷。 (6433113)
- "AntiVirus Configuration" 列表接受重复的名称 (如果这些名称具有大小写差异)。 (6436698)
- 如果系统配置为使用两个扫描引擎, 在其中一个扫描引擎停止时, 另一个扫描引擎 也会停止。并且会显示 "access denied" 消息。 (6433675)
- 首次启用病毒防护功能时, 连接到通用 Internet 文件系统 (Common Internet File System, CIFS) 映射共享的现有客户机连接,将被排除在扫描范围之外而不受保护。 (6417994)
- 如果 Solaris iSCSI 启动器在很重的 I/O 负载下,则可能会出现超时和/或收到协议 错误消息。 (6439416 / 6428783)
- 当 Symantec Anti-Virus Scan Engine 隔离文件时, 它将提供与该文件检查相关的日 志信息,但会用此日志信息覆盖该文件,原始文件数据将丢失。 (6418443)
- 安装新的 NIC 会导致现有的 PA 绑定发生角色改变,之后将无法删除它们。 (6407988)
- 镜像中断后,试图提升在该镜像中创建的具有多个段的卷失败。 (6387400 / 6437373)

<span id="page-10-0"></span>已知问题

这些章节中描述的问题尚未得到解决。如果存在可用的解决方法,会将其包括在内。 括号中的数字为变更请求号。

■ 如果使用无效的密码或在权限不足的情况下执行从工作组模式向域模式的变更, 则即使安全模式表明是 "NT Domain",联接操作仍然会失败。 (6503245)

解决方法: 输入正确的信息, 当系统提示进行重新引导时, 手动重新引导系统。

- 出现故障或脱机的驱动器不会记录到系统日志中,也不会在 5210 上创建 SNMP 陷 阱。在 5220/5320 系统上不会创建任何 SNMP 陷阱。 (6512312)
- RX/TX 光信号强度弱时可能会导致性能下降。 (6207069)

解决方法:如果性能明显下降但没有出现其他严重的硬件故障,则该性能下降可能 是光纤通道链路错误导致的。请与 Sun 服务人员联系以获得帮助。请参见第 4 [页的](#page-7-1) ["服务联系信息"。](#page-7-1)

#### <span id="page-10-1"></span>Web Administrator 问题

■ 使用 Web Administrator 同时删除端口聚集绑定的多个 IP 地址时,会导致出现以下 错误消息:"Configure NIC failed - Invalid IP Aliases" (6482862)

解决方法: 使用 Web Administrator 按 LIFO 顺序 (后进先出) 删除 IP 地址, 或使 用 CLI 删除 IP 地址。

■ 在管理员密码中接受空格字符方面,管理员控制台和 Web Administrator 的处理不 一致。 (6502582)

解决方法: 请勿在管理员密码中使用空格。

■ Web Administrator 无法间歇性地释放锁定, 导致显示弹出窗口, 其中带有消息 "Server Locked"。 (6506346)

解决方法:为了释放锁定,从 Web Administrator 中注销然后再登录。

■ 在 LUN 初始化期间, "View LUN Information" 面板可能不会显示正确的 LUN 状 态。 (6378027)

解决方法:刷新面板,或者等待 LUN 初始化完成。

- 由于存在兼容卷,在 disk detach 命令失败时,一些卷仍然会保持卸载状态。 解决方法: 手动挂载所有已卸载的卷。
- 如果删除一个两侧均与另一个卷相连的卷 (没有任何可用空间),则无法从 Web Administrator GUI 创建另一个大小相同的卷。 (6445486)

解决方法:这是由于舍入误差所致。通过使用管理员控制台或 CLI 创建该卷。

■ 具有一个或多个附加段的卷在被删除后,可能仍会出现在 Web Administrator GUI 中。 (6439670)

解决方法:从 Web Administrator 注销,将其重新启动,然后再次登录。

- "Add Quota" 窗口会在不提供警告的情况下覆写所有现有的配额设置。 (6438298) 解决方法: 在提交更新之前检验新的设置。
- 先后创建两个具有卷的 LUN 可以同时创建 LUN 和卷, 但是不会使用第二个 LUN 的卷数据填充 "Create File Volume" 屏幕和 "View File Volume" 屏幕。不过, "Edit Volume Properties" 屏幕、"Delete File Volumes" 屏幕和 "Attach Segments" 屏幕会 包含两个卷的数据。 (6425260)

解决方法: 执行 "Scan for New Disks", 用完整的数据填充屏幕。

- 在 CIFS 共享目录中, 所复制、删除或重命名的文件不可更新。 (6432492) 解决方法: 在 Windows 客户机上, 使用 F5 键刷新视图。
- 在重新生成卷组时,带内 RAID 管理 (In-band RAID management, IBRM) 不会阻止 删除该卷组中的 LUN。 (6443672)

解决方法: 在重新生成卷组时, 请勿删除该卷组中的 LUN。

■ 如果目录中有来自 Windows XP 客户机的韩文名称, 使用拖放操作移动文件可能会 导致 Microsoft Windows 资源管理器挂起几分钟。 (6441365)

解决方法: 等待几分钟, 让移动完成。

- 无法从 EUC-KR 客户机挂载或查看包含扩展字符 (UTF-8) 的 NFS 导出。 (6443034) 解决方法:使用 EUC-KR 字符集的 NFS 客户机只能在卷级别导出。卷名称只能使用 ASCII 字符。
- 当试图通过 rsh 连接运行 raidctl get 命令时, CPU 使用率会达到 100%。 (6376034)

解决方法:在本地系统上运行 raidctl get 命令。使用 FTP、电子邮件或其他方 法发送命令的输出文件。

■ 带内 RAID 管理 (In-Band RAID Management, IBRM) 的屏幕可能会显示 ID 为 0 的 虚拟托盘实例。 (6396234/6398799)

解决方法:可以安全地忽略这些实例。要更新显示,请执行恢复过程。

- 通过选择 "Networking Configuration" → "Configure Network Adapters" 配置绑定 时, 只能将 IP 地址添加到列表底部, 即使列表顶部为空白字段也是如此。 (6401617) 解决方法:要控制列表的顺序, 必须删除所有 IP 地址, 然后按照希望的顺序添加它 们。作为备用方法,也可以使用 CLI 配置绑定。
- 在写入直接连接的 SCSI LTO3 磁带机的过程中可能出现 SCSI 错误。 (6347059)

解决方法:使用机器人上的板上光纤通道/SCSI 网桥,连接到 NAS 设备或网关系统 上的光纤通道端口。

■ 如果需要几分钟时间来完成 LUN 的创建,Web Administrator 可能会提供不明确的 信息。 (6273163 / 6273171 / 6276198)

解决方法:关闭 Web Administrator 和浏览器。打开新浏览器,并重新启动 Web Administrator。

■ 在使用带内 RAID 管理 (In-Band RAID Management, IBRM) 升级固件时,可能会 导致将 Sun StorEdge 6130 阵列上所有 LUN 故障转移到单个 RAID 控制器。 (6283300)

解决方法:请将 LUN 置于主路径中。

■ "Notification Email URL" 字段显示了主机名, 但单击它时, 却不会连接到 Web Administrator。 (6217684)

解决方法:如果名称服务器不能解析此主机名,请使用 IP 地址进行连接。为了防止 发生此情况,请验证为通知输入的主机名已经在名称服务器 (例如, DNS 或网络信 息系统 (Network Information System, NIS))中注册。

■ 删除绑定后, 高可用性和端口聚集绑定 IP 地址未正确恢复。 (6212483)

解决方法:为该绑定选择一个不同的 IP 地址。

■ 当您选择 "Configure NFS" → "Setup Hosts" → "Add user" 时, 不显示已更改信 息,系统似乎停止工作。 (5054655)

解决方法: 如果 NIS 或 NIS+ 数据库中存在很多映射,则必须等待系统完成处理。 请勿重新引导系统。

#### <span id="page-12-0"></span>备份问题

- 有关升级到 NDMP 版本 4 所需更改的信息,请参见第 14 [页的"升级到](#page-17-0) NDMP V4"。
- 在群集系统中, 请勿将两个 NAS 机头连接到同一磁带机, 因为如果一个机头在备份 期间发生故障,介质上的数据就会丢失。 (6527152)
- 不支持 NDMP V2, 但不会阻止尝试备份使用 V2 协议的系统, 因此会导致错误。 (6528317)

#### <span id="page-12-1"></span>特定于防病毒的问题

迄今为止,下列特定于防病毒的问题尚未得到解决。

■ TrendMicro 扫描引擎会将大于 2GB 的文件错误地报告为损坏。 (6505262)

解决方法:在 "Antivirus Configuration" 面板中,将 "Max Scan Size" 设置为小于或 等于 2GB 的值。

<span id="page-13-0"></span>特定于阵列固件的问题

- LUN 路径和控制器之间的通信失败。 (6504220) 解决方法 - 重新设置控制器和 NAS 5320 C 设备。
- 6140 阵列上的高温报警不会使琥珀色托盘故障 LED 指示灯亮起 (6490889)。 解决方法 - 检查 NAS 系统日志文件, 以查找表明温度过高的消息。
- 将四个启动器分配给同一阵列的两台主机时, MPP 只能接受四个 LUN 中的两个。 (6503637)

#### 解决方法:

- 将所有四个启动器分配给一台主机。
- 为每台主机不同的卷分配不同的 LUN 编号。
- 将两台主机分配到一个主机组,然后将卷映射到该主机组。
- 您可能会收到错误的电子邮件, 指示记录了一个文件系统已满的严重错误。 (6517078) 解决方法 - 确保文件系统未满。
- 从托盘中移除多个热备用驱动器,再将其重新插入,这样就会导致磁盘使其 LUN 保 持在降级状态。 (6502481)

解决方法 - 移除热备用驱动器并一次替换一个出故障的驱动器。

#### <span id="page-13-1"></span>特定于群集的问题

Web Administrator 支持在同一时间进行多次登录。然而,不支持从 Web Administrator 和管理员控制台或 CLI 进行多次登录。在配置群集时,必须分别登录每 台服务器以对其进行管理。

■ 当 LUN 脱机并且服务器处于 "ALONE" 状态时, 群集恢复将失败, 由此导致两台服 务器都具有错误的 LUN 信息。 (6480807)

解决方法: 再次重新引导 "ALONE" 服务器, 然后重复恢复操作。

■ 在机头 1 上重新分配主从 NIC 后, 在机头 2 上 HA 绑定进入故障转移模式, 导致无 法使用 Web Administrator 或管理员控制台连接到机头 1。 (6485209)

解决方法:登录到系统控制台,然后恢复机头 2 的绑定。在机头 1 上重新分配主从 NIC,并恢复机头 2 上的绑定。

■ 使用 Web Administrator 更改 "Down and Restore Timeout" 值将更新伙伴机头而不 会更新当前机头。 (6497601)

解决方法: 使用管理员控制台修改该值。

■ 当机头处于 "ALONE" 状态时,可以创建 HA/PA 绑定。不可以删除绑定。 (6508824)

解决方法: 当机头处于 "ALONE" 状态时,请勿修改绑定。在 "ALONE" 状态创建或 删除绑定会导致不一致。

■ 如果将两根光纤通道 (Fibre Channel, FC) 电缆都从机头 2 拉出, 然后又将其恢复, 则一个卷可能会无法挂载。 (6435436)

解决方法:手动挂载该卷。

■ 如果将配置向导用于设置群集并且仅在一个机头上启用了故障转移, 则不能在伙伴 机头上启用故障转移。 (6387567)

解决方法:使用 Web Administrator 登录到伙伴机头并启用故障转移。

■ 如果 "QUIET" 机头在恢复期间遇到系统问题, 某些卷可能会无法挂载到 "ALONE" 机头上。 (6214772)

解决方法: 使用以下命令挂载卷:

*hostname*> mount -f /*volume-name*

■ 机头只能修改由该机头拥有的文件系统的文件权限,而不能修改由伙伴机头拥有的 文件系统的文件权限。 (6262339/6222886)

#### <span id="page-14-0"></span>Sun StorageTek File Replicator 问题

到目前为止,下列特定于复制器的问题尚未得到解决。括号中的数字为变更请求号。

■ "通过重命名提升"功能不能重命名卷和共享。即使重命名了该卷,镜像中的共享仍 然会指向带有原始名称的卷。 (6490007)

解决方法:删除共享并新建指向具有更改后名称的共享。

■ 删除 Sun StorageTek File Replicator 许可证并重新安装它,可能会导致重建新的同 步时出现问题。 (6507058)

解决方法: 重新安装许可证后, 重新引导系统。

■ 配置网卡时,系统没有阻止在 IP 地址的第一段中输入零 ("0"),导致出现无效的地 址。 (6424098)

解决方法: 请勿在第一段中输入零 ("0")。该地址必须有效。

■ 刷新显示后,镜像卷可能不会显示在 "View Mirror Statistics" 面板中。 (6438307)

解决方法:在 Web Administrator 的左侧导航树中,选择其他节点。然后选择先前 显示的节点。如果仍然没有显示镜像卷,请从 Web Administrator 注销并关闭浏览 器。打开新的浏览器窗口,重新启动 Web Administrator 并再次登录。

■ 管理员控制台 "Add Mirror" 菜单中显示的卷不能超过 52 个, 因此您无法添加更多 的镜像卷。 (6441717)

解决方法:使用 Web Administrator 来创建更多的镜像。

- 在群集中使用文件复制时,如果在主群集上进行角色更改并接着进行群集故障转移, 会导致镜像丢失,因为更改角色不会结束其操作。 (6428902) 解决方法:使用 CLI 取消 mirror.changerole 参数的设置,然后重新建立镜像。
- 重命名卷之后,从目标执行操作 (如更改角色或中断/提升) 将失败。 (6437381) 解决方法: 卸载卷, 然后重新挂载它。
- 镜像中断后, 试图提升在该镜像中创建的具有多个段的卷失败。 (6437381) 解决方法: 在重命名或附加段之后, 卸载并重新挂载卷, 就可以避免此问题。可以 在卷重新挂载后复制它。或者,用重新引导机头的方法代替卸载/重新挂载卷。目标 系统 (镜像) 不受影响, 并且不需要重新引导。
- 如果在启动更改角色过程的 10 秒钟内发生系统错误 (例如出现电源故障),则两个 系统都将设置成 TARGET, 而不存在 MASTER, 于是导致镜像手失。 (6198655) 解决方法: 请与 Sun 技术支持人员联系,获取建立镜像方面的帮助。
- 当主卷进行频繁 I/O 活动时, 若进行更改角色操作, 则主卷可能超时, 并可能丢失 对该卷的 CIFS 访问权限。 (6248243)

解决方法: 卸载卷, 然后重新挂载它。

■ RESYNC 选项在 Web Administrator 中不可用。 (6198789) 解决方法: 使用管理员控制台。

### <span id="page-15-0"></span>特定于 iSCSI 的问题

迄今为止,下列特定于 iSCSI 的问题尚未得到解决。括号中的数字指示变更请求。

■ CLI 和管理员控制台不会阻止在系统卷上创建 iSCSI LUN: cvol、 dvol、 tmp、 proc、检查点或只读卷。 (6515138)

解决方法:请勿在系统卷上创建 iSCSI LUN。

- iSCSI 登录可能会由于连接太多而遭到拒绝。 (6444187) 解决方法:iSCSI 会话同时支持四个到 NAS 设备或网关系统的连接。等待大约一分 钟,让旧的会话超时,并再次登录。
- 在机头 1 上添加访问列表成员后, 机头 2 的启动器 IQN 名称可能不正确。(6426391) 解决方法:再次对访问列表进行更改并保存,以强制列表更新机头 2。
- 在启用 DataDigest 的情况下执行 I/O 操作会导致 Solaris 客户机上出现 DataDigest 错误。这是由于 Solaris iSCSI 启动器的零复制实现而造成的。 (6446747)

解决方法:请勿将 Data Digest 与 Solaris 客户机一起使用。如果需要 Data Digest, 请使用 iSCSI HBA 实现。

<span id="page-16-0"></span>文档附录

本节包含该文档的一些补充信息,或者会覆盖文档中的一些信息。其中包括下列主题:

- 第 13 页的"使用 [Sun StorageTek Flexline 380](#page-16-1)"
- 第 13 [页的 "将主机组排除在病毒扫描范围之外"](#page-16-2)
- 第 14 页的"升级到 NDMP V4"
- 第 13 页的 "对 [Sun StorageTek File Replicator](#page-16-3) 的限制"
- 第 15 页的"将 [Sun StorageTek 5300 RAID CU](#page-18-0) 控制器盒和 Sun StorageTek 5320 NAS [扩展单元一起使用"](#page-18-0)
- 第 15 页的 "将 [Sun StorageTek 5300 RAID CU](#page-18-1) 控制器盒和 Sun StorageTek 5320 RAID [控制器单元一起使用"](#page-18-1)

#### <span id="page-16-1"></span>使用 Sun StorageTek Flexline 380

要将 Sun StorageTek NAS 5320 Gateway Appliance 与具有 FLA/FLC 扩展托盘的 StorageTek Flexline(TM) FLX380 企业存储系统配合使用,必须运行脚本以便在 NVSRAM 中为 NAS LUN 创建主机条目。可从 http://sunsolve.sun.com 下载的修补 程序 124128-01 包含该脚本和说明。

#### <span id="page-16-2"></span>将主机组排除在病毒扫描范围之外

按照所介绍的方法使用 /dvol/etc/approve 文件排除主机组不会将共享排除在扫描 范围之外。在批准文件中排除主机组的正确语法包含一个 @ 符号,如下所示: vscan *sharename* @*hostgroup* access=noscan

另一种方法是使用 "配置共享"功能。 (6540932)

#### <span id="page-16-3"></span>对 Sun StorageTek File Replicator 的限制

- 无法镜像如文档中所述的那样大小恰好等于 1024 MB 或 1 GB 的卷。镜像卷的最小 "原始"大小为 1046 MB。 (6440799)
- 无法镜像使用率大于 90% 的卷。文档只声明最小缓冲区空间可以定义为 100 MB。 除了最小空间为 100 MB 的要求之外, 镜像缓冲区不可大于可用空间的 50%。 (6440868)

### <span id="page-17-0"></span>升级到 NDMP V4

对于此发行版, NDMP 的默认版本是 V4。 NDMP 客户机是数据管理应用程序 (data management application, DMA), 必须对其进行更改才能使它继续与运行此发行版的 系统协同工作:

- 更改 DMA 以使用 NDMP V4, 这样它就可以作为使用 V4 或使用 V3 的系统的客户 机。如果 DMA 使用 V3, 它将无法作为运行 NAS OS 4.21 的系统的客户机,因为后 者使用 NDMP V4。如果 DMA 使用 NDMP V4,它就可以作为 NAS OS 4.21 系统 和运行 NDMP V3 的其他系统的客户机。
- 更改管理员帐户的名称。目前的管理员帐户是 "admin",而不是版本 4.20 或早期版 本中使用的 "administrator"。
- 更改驱动器路径。驱动器路径的格式以及路径本身都发生了更改。 (6517142) 要获得 正确的驱动器路径,请从命令行上运行以下命令:

ndmp devices

例如,机器人和自动唱机的驱动器路径格式已经从 isp1m001 更改为以下形式:

/dev/scsi/changer/0

其中 0 是目标 ID

磁带机的驱动器路径格式已经从 isp1t001 更改为以下形式:

/dev/rmt/0

其中 0 是目标 ID

■ 更改日志路径。升级后,日志路径被重新设置为默认位置 /dvol/etc/backup。 指定指向用于存储中间备份数据和备份历史记录的永久日志的有效卷的全路径。

### <span id="page-18-0"></span>将 Sun StorageTek 5300 RAID CU 控制器盒和 Sun StorageTek 5320 NAS 扩展单元一起使用

通过此 NAS OS 软件发行版,可以将新扩展单元配置为拥有 Sun StorageTek 5300 RAID EU 控制器盒的 Sun StorEdge 5310 系统的后端存储。固件升级后,控制器盒就 可以识别并管理新的扩展单元[。表](#page-18-2) 1 列出了支持的配置以及介绍相应过程的位置。

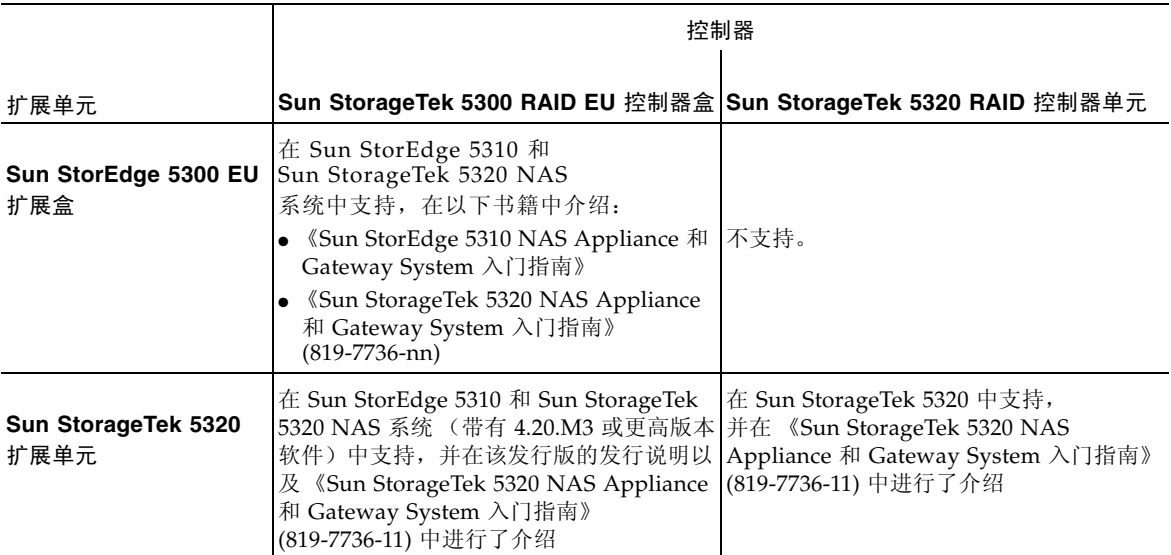

<span id="page-18-2"></span><sup>表</sup>**<sup>1</sup>** Sun StorageTek 53xx NAS 系统支持的控制器和扩展单元组合

### <span id="page-18-1"></span>将 Sun StorageTek 5300 RAID CU 控制器盒和 Sun StorageTek 5320 RAID 控制器单元一起使用

通过此发行版的 NAS OS 软件,可以配置带有以下两种类型控制器的 Sun StorageTek 5320 NAS 设备:5320 RAID 控制器单元和 5300 RAID 控制器盒。在设备上进行固件 升级后,它就可以识别两种类型的控制器并管理它们。但是,每个控制器将数据存储在 单独的后端存储中 (独立于另一个控制器)。此配置的优点在于可以提高 I/O 吞吐量, 而其缺点在于存储阵列彼此独立,因此无法相互提供故障转移保护。此配置和过程不适 用于 Sun StorageTek 5320 NAS 网关系统和 Sun StorEdge 5310 NAS 系统。

<span id="page-19-0"></span>▼ 在 5300 和 5320 控制器上升级阵列和驱动器固件

使用此过程升级阵列和驱动器固件,以运行带有 StorageTek 5300 RAID 控制器和 StorageTek 5320 RAID 控制器的 Sun StorageTek 5320 NAS 设备。两个控制器都必须 进行升级,一次升级一个。此过程首先升级 5300 RAID 控制器, 然后升级 5320 RAID 控制器。按照此过程中关闭电源和打开电源的顺序执行相应的操作步骤。

- **1.** 从 **www.sunsolve.sun.com** 下载最新的修补程序,并将该文件解压缩。
- **2.** 查阅修补程序的自述文件,以确定与此修补程序相关联的固件修订版级别。
- **3.** 从 **Sun StorageTek 5320 NAS Appliance** 中启用 **ftp**。有关如何使用 **Web Administrator**  或 **CLI** 启用 **ftp** 的信息,请参阅 《**Sun StorageTek NAS OS** 管理指南》。
- **4.** 转到已下载修补程序所在的目录。
- **5.** 使用 **ftp** 连接到 **Sun StorageTek 5320 NAS Appliance** 或者(在群集配置中)服务器 **1**, 并以管理员用户身份登录。
- 6. 输入 bin, 以进入二进制模式。
- **7.** 在 **ftp** 提示符下,键入这些命令以便在 **/cvol** 中创建下列目录:
	- mkdir /cvol/firmware
	- mkdir /cvol/firmware/2882
	- mkdir /cvol/firmware/2882/ctlr
	- mkdir /cvol/firmware/2882/nvsram
	- mkdir /cvol/firmware/2882/jbod
	- mkdir /cvol/firmware/2882/drive
- **8.** 使用 **put** 命令将每个文件复制到相应的目录中:

ftp> put *filename* /cvol/*newdir*/*filename.ext*

注 **–** 固件文件在被复制到其目录中后被截断。

[表](#page-20-0) 2 给出了一些目录和固件文件名示例。

<span id="page-20-0"></span><sup>表</sup>**<sup>2</sup>** 5300 RAID 控制器的目录和固件文件名示例。

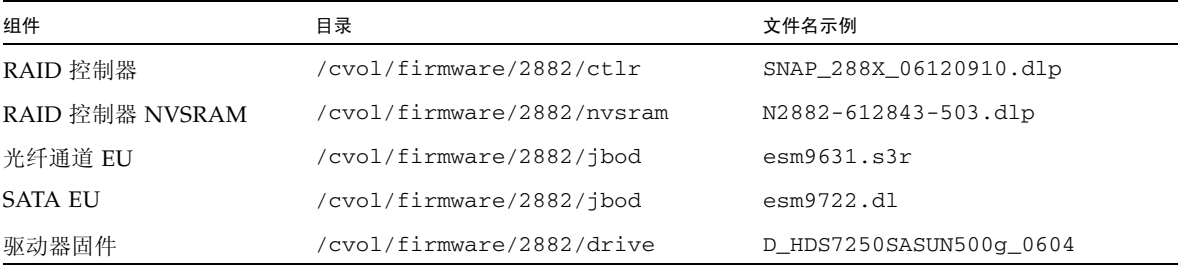

- **9.** 注销 **FTP** 会话。
- **10.** 关闭 **NAS** 服务器或服务器 **1** 的电源。
- **11.** 关闭 **5320 RAID** 控制器和所有附加托盘的电源。

注 **–** 如果正在进行升级,请勿关闭电源。升级时间长短取决于具体情况。

<span id="page-20-1"></span>**12.** 打开 **NAS** 服务器或服务器 **1** 的电源。

注 **–** 在群集配置中,此时请勿打开服务器 2 的电源。如果服务器 1 进入 "QUIET" 模 式,请从 LCD 中选择 TAKE ALL LUNs 命令。

- **13.** 使用管理员控制台连接到 **NAS** 服务器或服务器 **1**,并以带有管理员权限的用户帐户 登录。
- **14.** 通过输入此命令,验证已经装入新固件: raidctl get type=lsi target=profile ctlr=0

检查系统日志以查看是否出现故障,并确保完成下载。

- **15.** 转到已下载修补程序所在的目录。
- **16.** 使用 **ftp** 连接到 **NAS** 服务器或服务器 **1**,并以管理员用户身份登录。
- **17.** 输入 **bin** 以进入二进制模式。

#### **18.** 在 **ftp** 提示符下,键入这些命令以便在 **/cvol** 中创建以下目录:

- mkdir /cvol/firmware
- mkdir /cvol/firmware/399x
- mkdir /cvol/firmware/399x/ctlr
- mkdir /cvol/firmware/399x/nvsram
- mkdir /cvol/firmware/399x/jbod
- mkdir /cvol/firmware/399x/drive
- **19.** 转到为 **5320 RAID** 控制器固件所创建的目录,并使用 **put** 命令将每个文件复制到相应 的目录中:

ftp> put *filename* /cvol/*newdir*/*filename.ext*

注 **–** 固件文件在被复制到其目录中后被截断。

#### **20.** 继续将 **5320 RAID** 控制器固件文件装入到相应的目录中[。表](#page-21-0) 3 显示固件文件名和目录。

<span id="page-21-0"></span><sup>表</sup>**<sup>3</sup>** 5320 RAID 控制器的目录和固件文件示例。

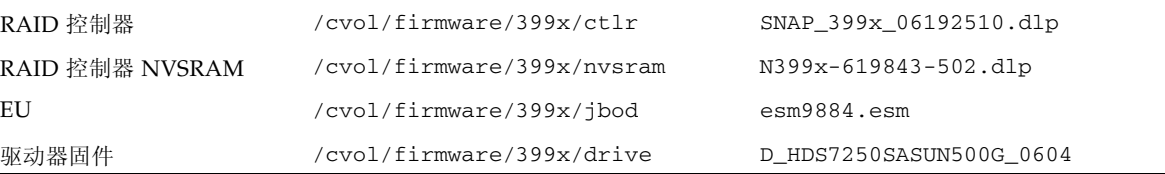

**21.** 注销 **FTP** 会话。

- **22.** 关闭 **NAS** 服务器或服务器 **1** 的电源。
- **23.** 关闭 **5300 RAID** 控制器和所有附加托盘的电源。

注 **–** 如果正在进行升级,请勿关闭电源。升级时间可长可短。

**24.** 打开 **5320 RAID** 控制器和所有附加托盘的电源。

**25.** 请等待,直至 **5320 RAID** 控制器上的 **LED** 和附加托盘正常工作。

<span id="page-21-1"></span>**26.** 打开 **NAS** 服务器或服务器 **1** 的电源。

注 **–** 在群集配置中,此时请勿打开服务器 2 的电源。如果服务器 1 进入 "QUIET" 模 式,请从 LCD 中选择 TAKE ALL LUNs 命令。

- **27.** 使用管理员控制台连接到 **NAS** 服务器或服务器 **1**,并以带有管理员权限的用户帐户 登录。
- **28.** 通过输入此命令,验证已经装入新固件: raidctl get type=lsi target=profile ctlr=0 检查系统日志以查看是否出现故障,并确保完成下载。
- **29.** 关闭 **NAS** 服务器或服务器 **1** 的电源。
- **30.** 打开所有控制器和托盘的电源。
- **31.** 打开 **NAS** 服务器的电源,或者打开服务器 **1** 服务器 **2** 的电源。

注 **–** 如果正在运行群集系统并且服务器 2 打开电源进入 "QUIET" 模式,请从服务器 1 执行恢复。如果运[行步骤](#page-20-1) 12 或[步骤](#page-21-1) 26 中的 TAKE ALL LUNs 命令,可能还需要分配 LUN。

## <span id="page-23-0"></span>发行文档

#### 下列文档发布在文档 Web 站点上,网址为:

http://www.sun.com/hwdocs/Network\_Storage\_Solutions/nas

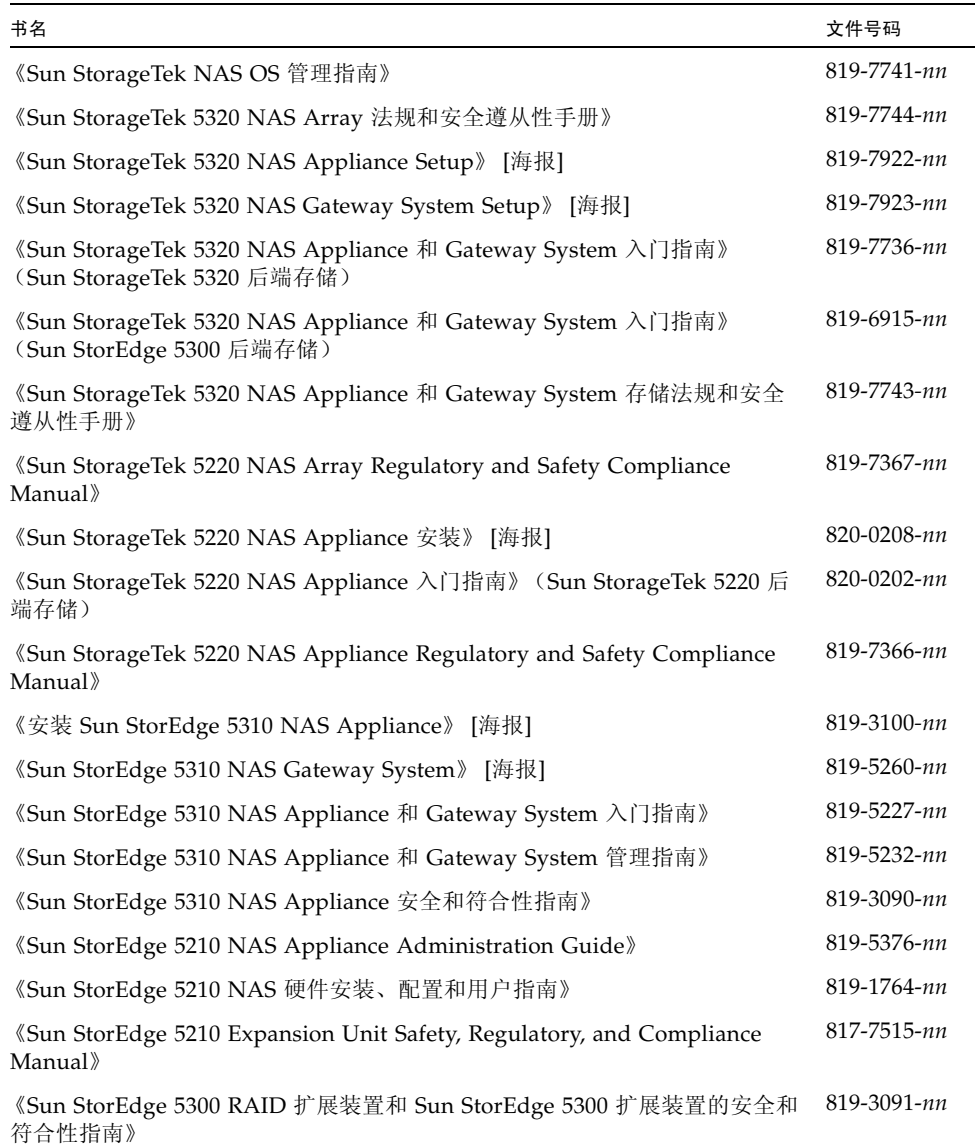